## Détourage complexe

Certains éléments d'une photo sont difficiles à détourer car très fins comme les cheveux dans un portrait (comme ci-dessous) ou les arbres, les herbes dans un paysage. Pour ces éléments, les outils de sélections comme le lasso ou même le masque de sélection sont peu adaptés, heureusement il existe d'autres méthodes qui permettent ce détourage sans trop de difficultés. Ces méthodes utilisent les masques de calque et la décomposition de l'image en couches de couleurs pour fabriquer ce masque.

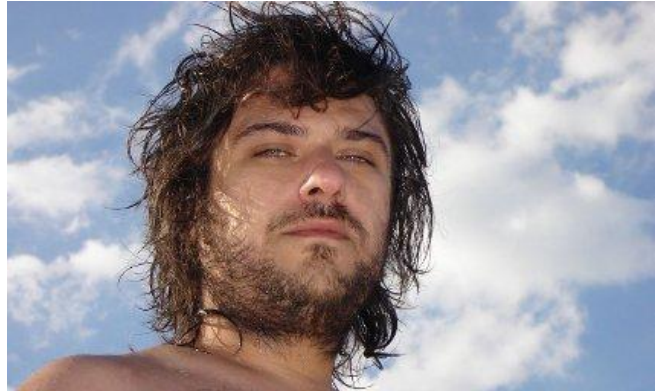

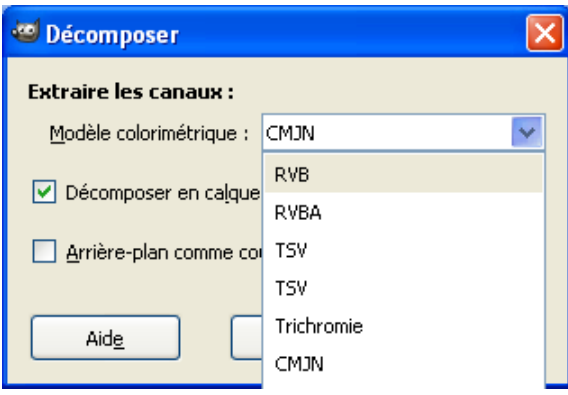

Charger l'image Portrait et ajouter un masque de calque blanc **Calques/Masques/Ajouter un masque …** Décomposer l'image à l'aide du menu **Couleurs/Composants/Décomposer...** Dans la fenêtre qui s'ouvre (voir ci-contre), cocher Décomposer en calques et choisir un Modèle colorimétrique. Suivant le choix,vous pourrez détourer plus ou moins facilement, il faut essayer en fonction de la photo de départ. Dans les deux résultats ci-dessous j'ai utilisé pour l'image de gauche le modèle CMJN et pour celle de droite la décomposition en RVB.

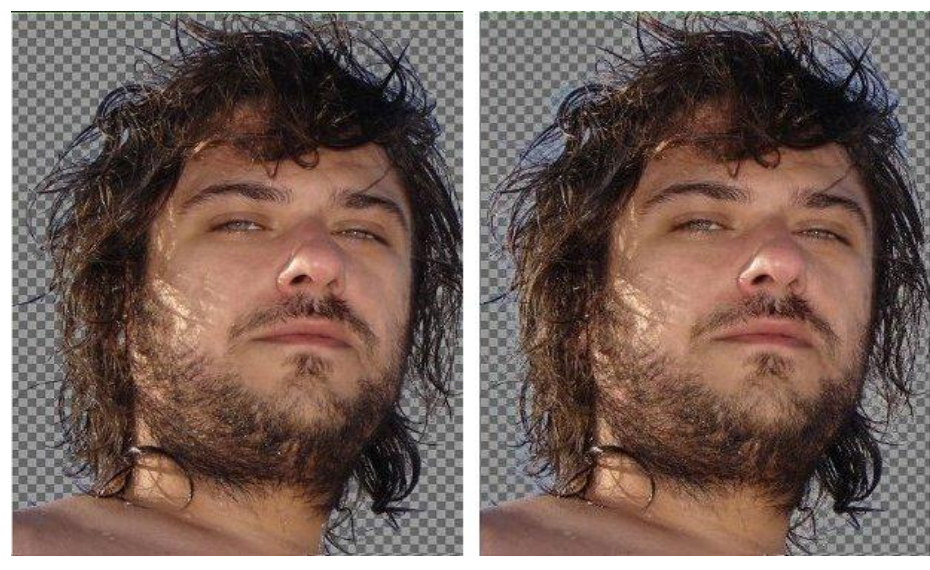

- 1) Avec la décomposition CMJN parmi les quatre calques, choisir le calque Noir. - menu **Couleurs/Seuil** Valider. Le calque est maintenant Noir et blanc Nous allons le coller dans le masque de l'image Portrait. Menu **Édition/Copier** - sélectionner le masque coller l'image copiée avec **Édition/Coller**, puis ancrer le calque flottant dans le masque par **Calque/Ancrer le calque.** - Il s'agit maintenant de compléter le masque de calque avec le lasso en sélectionnant l'intérieur du visage et en la remplissant de blanc puis avec un pinceau blanc d'opacifier l'épaule.
- 2) Avec la décomposition RVB, choisir le calque Bleu qui sépare mieux le fond du sujet - Inverser le calque avec **Couleurs/Inverser** et ouvrir la fenêtre Seuil avec le menu **Couleurs/Seuil**
	- Régler le seuil de façon à obtenir le fond en noir et le personnage en blanc. Valider.
	- Copier l'image (Ctrl+C) et sélectionner le masque avant de coller (Ctrl+V) l'image copiée, ancrer le calque flottant dans le masque.

Cette dernière méthode laisse un petit halo bleu dans certaines parties des cheveux, mais globalement le détourage est bon et beaucoup plus complet que celui obtenu avec la première méthode.

## **Autre exemple : Orsay**

Dans la photo Orsay, après avoir sélectionné les bâtiments avec les ciseaux intelligents et le masque de sélection, on constate que l'arbre à droite est très mal détouré, il convient de lui réservé un autre traitement. On peut en sélectionnant cette zone et en la décomposant comme vu plus haut dans ce tutoriel, obtenir un détourage très précis des branches de l'arbre.